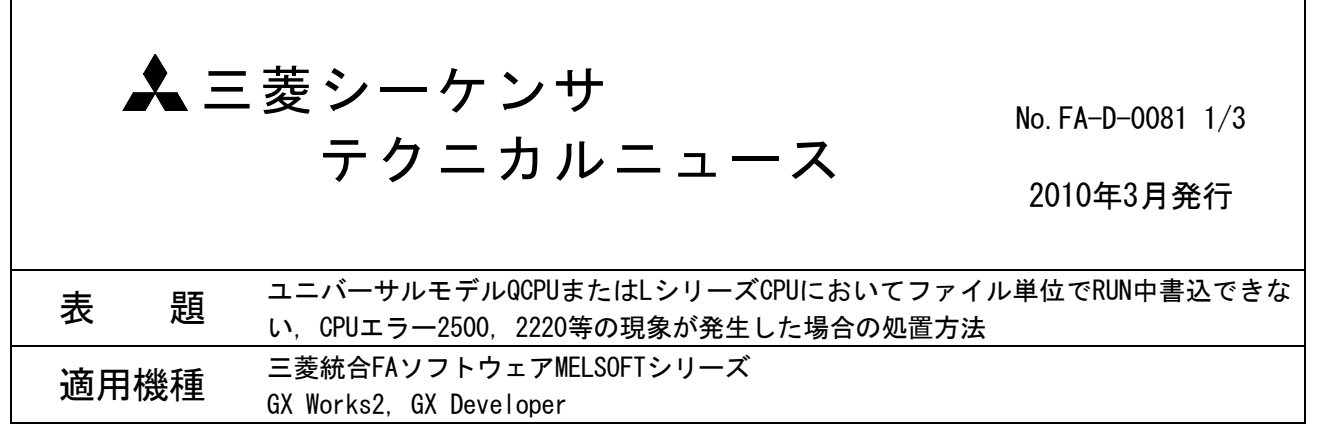

三菱統合FAソフトウェアMELSOFTシリーズに格別のご愛顧を賜り厚くお礼申し上げます。

下表の製品の該当バージョンを使用した場合に発生する現象の処置方法を説明します。

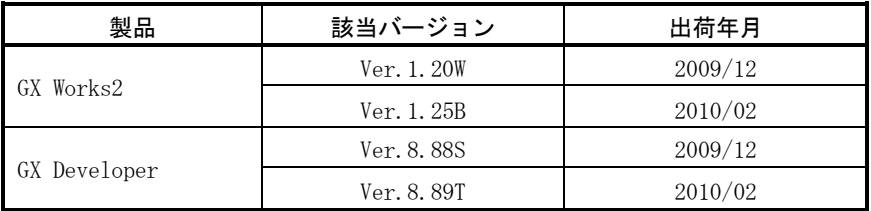

### 1. 現象

下記の現象が発生する場合があります。

- (1) プログラムをファイル単位でRUN中書込できない。(エラーコードES:010a4080)
- (2) プログラムまたはパラメータだけをPC書込するとCPUエラー"CAN'T EXE. PRG."(2500)が発生する。
- (3) 標準ROMへのラッチデータバックアップ機能において,リストア時にCPUエラー"RESTORE ERROR"(2220) が発生する。
- (4) GX Works2においてPCパラメータの[設定終了]ボタンをクリックすると,ラベルプログラムが未コンパイ ル状態となる。
- (5) GX Works2のシミュレーション内のデバイスメモリのバックアップ機能で保存したデータを読出せない。

## 2. 発生条件

下記の条件がすべて成立する場合に発生します。

- (1) ユニバーサルモデルQCPUまたはLシリーズCPUを使用する場合。
- (2) 拡張データレジスタ(D),拡張リンクレジスタ(W)を使用する場合。
- (3) 下記いずれかの場合
	- (a) 該当バージョンでPCパラメータを設定したシーケンサCPUもしくはプロジェクトを該当バージョン 以外のバージョンで操作する場合。
	- (b) 該当バージョン以外のバージョンでPCパラメータを設定したシーケンサCPUもしくはプロジェクト を該当バージョンで操作する場合。

#### 3. 処置方法

下記に従い処置を行った後,パソコン上のプロジェクトデータを上書き保存してください。

#### (1) プログラムをファイル単位でRUN中書込できない場合

該当バージョン以外のバージョンにて, PCパラメータの[設定終了]ボタンをクリックし, プログラムを ファイル単位でRUN中書込をしてください。 再度発生する場合には,パラメータ及びプログラムを一括してPC書込を行ってから,シーケンサCPUを リセットしてください。 シーケンサCPUのリセットができない場合は,シーケンサCPUからパラメータを読み出し,プログラムを ファイル単位でRUN中書込を行ってください。この間,PCパラメータの[設定終了]ボタンをクリックし ないでください。

# (2) CPUエラー"CAN'T EXE. PRG."(2500)が発生した場合 該当バージョン以外のバージョンにてPCパラメータの[設定終了]ボタンをクリックしてから,パラメー タ及びプログラムを一括してPC書込してください。

# (3) CPUエラー"RESTORE ERROR"(2220)が発生した場合 該当バージョン以外のバージョンにてPCパラメータの[設定終了]ボタンをクリックしてから,パラメー タ及びプログラムを一括してPC書込してください。 再度発生する場合には,再度バックアップしてください。

(4) GX Works2においてラベルプログラムが未コンパイル状態となる場合 該当バージョン以外のバージョンを使用してください。 再度発生する場合には,[変換+全コンパイル]を実行してください。

# (5) GX Works2のシミュレーション内のデバイスメモリのバックアップデータを読出せない場合 該当バージョン以外のバージョンにて、PCパラメータの[設定終了]ボタンをクリックしてから、シミュ レーションを再度開始してください。 再度発生する場合には,シミュレーション内のデバイスメモリのバックアップデータを再度保存してく ださい。

## ▲三菱電機株式会社 〒100-8310 東京都千代田区丸の内2-7-3 (東京ビル) お問い合わせは下記へどうぞ

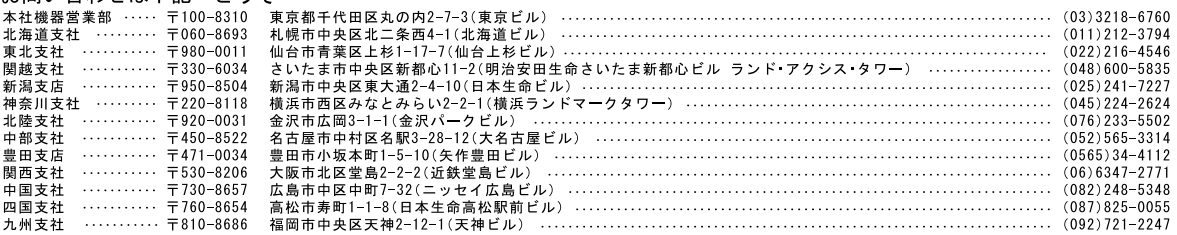

#### インターネットによる三菱電機FA機器技術情報サービス

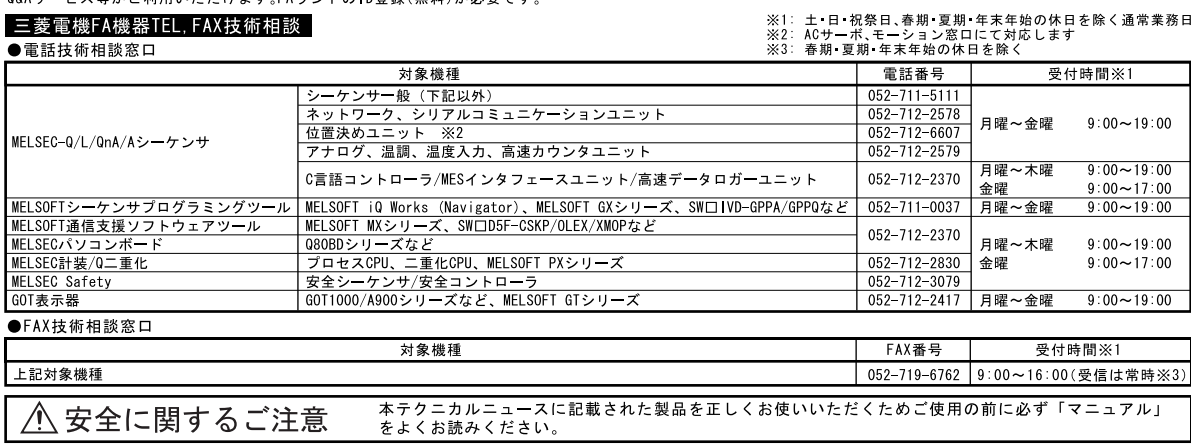